## IBM Business Process Manager Advanced **Version 8.5**

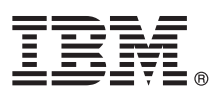

# **Snabbstartguide**

*Komma igång med installationen och konfigureringen av IBM Business Process Manager Advanced 8.5*

**Översatta versioner:** Översatta versioner av Snabbstartguiden finns som PDF-filer på produkt-CDn eller på DVD-skivan Quick Start Guide.

## **Produktöversikt**

IBM® Business Process Manager (BPM) är en allsidig och lättanvänd plattform för affärsprocesshantering som hjälper dig att hantera dina affärsprocesser. Det innehåller verktyg och körningsmiljöer som hjälper processägare och företagets användare att utforma, köra, övervaka och optimera sina affärsprocesser.

## **1 Steg 1: Hämta programvara och dokumentation**

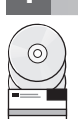

Om du hämtade produkten från Passport Advantage, följer du anvisningarna i [hämtningsdokumentet](http://www.ibm.com/support/docview.wss?uid=swg24034313) [\(http://www.ibm.com/support/docview.wss?uid=swg24034313\)](http://www.ibm.com/support/docview.wss?uid=swg24034313).

Produkterbjudandet innehåller följande komponenter:

- CD med Snabbstartguide (Quick Start Guide CD)
- v IBM BPM Advanced 8.5.0 inklusive IBM Installation Manager 1.6.2, IBM WebSphere Application Server 8.5.0.2, och IBM DB2 Express Edition 10.1 (endast Microsoft Windows och Linux Intel)
- v IBM WebSphere Application Server Network Deployment 8.5-komplement, inklusive IBM HTTP Server, IBM DMZ Secure Proxy Server och IBM WebSphere Edge Components
- IBM DB2 Enterprise Server Edition 10.1
- IBM Tivoli Directory Server 6.3
- IBM Tivoli Access Manager for e-Business 6.1.1
- v IBM Worklight Enterprise Edition for non-production environment 5.0.6

Vissa av dessa komponenter är valfria. Information om produktkomponenter och tillgängliga konfigurationer finns i [IBM BPM-informationscenter](http://pic.dhe.ibm.com/infocenter/dmndhelp/v8r5m0/index.jsp) [\(http://pic.dhe.ibm.com/infocenter/dmndhelp/v8r5m0/index.jsp\)](http://pic.dhe.ibm.com/infocenter/dmndhelp/v8r5m0/index.jsp).

För fullständig dokumentation, inklusive installationsanvisningar, se [IBM Business Process Manager-biblioteket](http://www.ibm.com/software/integration/business-process-manager/library/documentation) [\(http://www.ibm.com/software/integration/business-process-manager/library/documentation\)](http://www.ibm.com/software/integration/business-process-manager/library/documentation).

#### **2 Steg 2: Utvärdera maskinvaru- och systemkonfiguration**

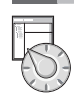

Du kan använda IBM BPM i många olika konfigurationer. För mer information, se *Planning for IBM Business Process Manager* i informationscentret. Kontrollera produktlicensen så att du är säker på att du har de behörigheter som krävs för din topologi och att du har förstått användningsbegränsningarna för alla programkomponenter som ingår i produkten.

För information om systemkrav, se [IBM Business Process Manager Advanced detailed system requirements](http://www.ibm.com/support/docview.wss?uid=swg27023005) [\(http://www.ibm.com/support/docview.wss?uid=swg27023005\)](http://www.ibm.com/support/docview.wss?uid=swg27023005).

### **3 Steg 3: Granska installationsarkitekturen**

Följande illustration visar IBM BPM Advanced-komponenter som är installerade i flera system i en gemensam topologi, en s.k. nätverksdriftsättningskonfiguration.

I mitten finns IBM Process Center, där all utvecklingsaktivitet sker. Produktionsverktyg, administrationskonsoler och avancerade IBM Process Servers för testning, mellanlagring och produktion är anslutna till det avancerade Process Center.

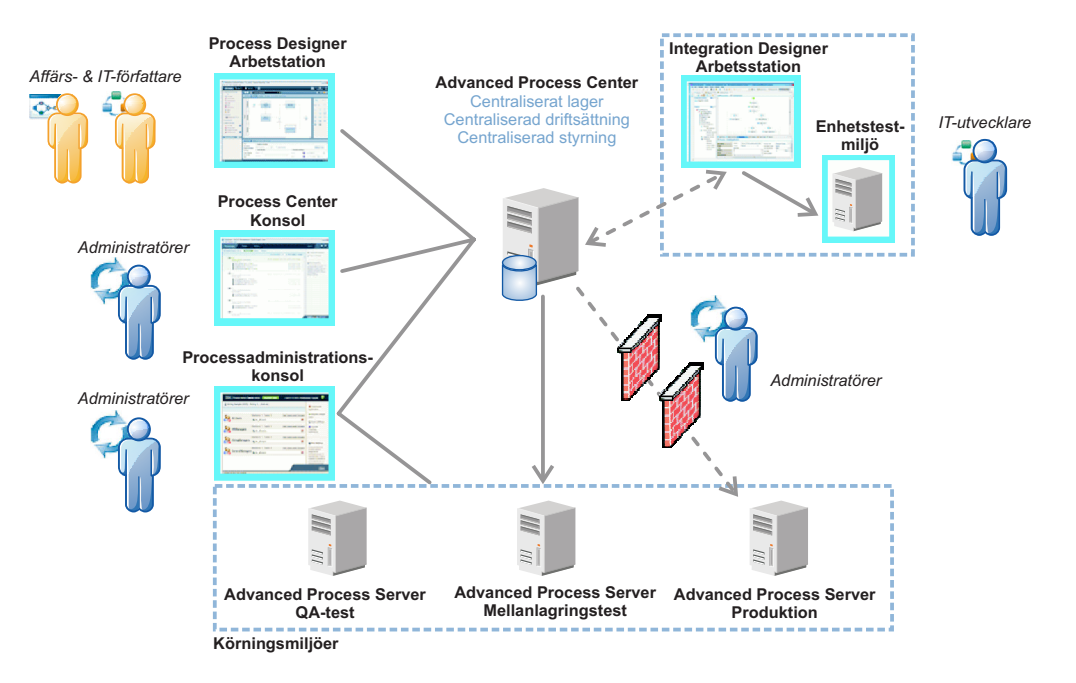

Mer information om komponenterna och användarrollinteraktioner finns i [IBM BPM-informationscenter](http://pic.dhe.ibm.com/infocenter/dmndhelp/v8r5m0/index.jsp) [\(http://pic.dhe.ibm.com/infocenter/dmndhelp/v8r5m0/index.jsp\)](http://pic.dhe.ibm.com/infocenter/dmndhelp/v8r5m0/index.jsp).

#### **4 Steg 4: Installera IBM Business Process Manager Advanced**

Om du vill skapa en enkel topologi för nätverksdriftsättning med DB2 Express-databas utför du följande steg för en standardinstallation:

- 1. Starta startguidesfilen från DVD-medierna eller från det ställe där du extraherade den elektroniska avbildningen. Välj **using the typical installer** från startguiden.
- 2. Välj **Install Process Center** eller **Install Process Server** och klicka sedan på **Next**.
- 3. Kontrollera informationen på nästa panel, inklusive installationsplatsen, och klicka på **Next**.
- 4. Välj att installera en inbäddad DB2 Express-databas. Om du redan har DB2 installerat, blir du ombedd att installera produkten genom att använda den befintliga databasen. Klicka på **Next**.
- 5. Läs och godkänn licensavtalet och klicka sedan på **Install Software** så startar installationen. Medan programmet installeras kan du visa och skriva ut information om installationen.

När installationen är klar startas snabbstartkonsolen automatiskt.

För anpassade installationer väljer du **using the custom installer** i startguiden. IBM Installation Manager startar. Detaljerade installationsanvisningar finns i *Installing and configuring IBM Business Process Manager Advanced* i informationscentret.

#### **Mer information**

**?** Följande länkar leder till ytterligare tekniska resurser:

- v [IBM Education Assistant](http://publib.boulder.ibm.com/infocenter/ieduasst/v1r1m0/) [\(http://publib.boulder.ibm.com/infocenter/ieduasst/v1r1m0/\)](http://publib.boulder.ibm.com/infocenter/ieduasst/v1r1m0/)
- v [WebSphere Application Server-dokumentation](http://pic.dhe.ibm.com/infocenter/wasinfo/v8r5/index.jsp) [\(http://pic.dhe.ibm.com/infocenter/wasinfo/v8r5/index.jsp\)](http://pic.dhe.ibm.com/infocenter/wasinfo/v8r5/index.jsp)
- v [Supportinformation](http://www.ibm.com/support/entry/portal/Overview/Software/WebSphere/IBM_Business_Process_Manager_Advanced) [\(http://www.ibm.com/support/entry/portal/Overview/Software/WebSphere/](http://www.ibm.com/support/entry/portal/Overview/Software/WebSphere/IBM_Business_Process_Manager_Advanced) [IBM\\_Business\\_Process\\_Manager\\_Advanced\)](http://www.ibm.com/support/entry/portal/Overview/Software/WebSphere/IBM_Business_Process_Manager_Advanced)

IBM Business Process Manager Advanced V8.5 Licensed Materials - Property of IBM. © Copyright IBM Corp. 2000, 2013. U.S. Government Users Restricted Rights - Use, duplication or disclosure restricted by GSA ADP Schedule Contract with IBM Corp.

IBM, IBM-logotypen, ibm.com, DB2, Passport Advantage, Tivoli och WebSphere är varumärken eller registrerade varumärken som tillhör International Business Machines Corp. och är registrerade i många jurisdiktioner världen öv Worklight är ett varumärke eller registrerat varumärke som tillhör Worklight, ett IBM-företag. Andra namn på produkter eller tjänster kan vara varumärken som tillhör IBM IBM eller andra företag. En aktuell förteckning över varumärken är tillgänglig på webben på adressen ["Copyright and trademark information" \(www.ibm.com/legal/copytrade.shtml\)](http://www.ibm.com/legal/copytrade.shtml).

Intel är ett varumärke eller registrerat varumärke som tillhör Intel Corporation eller dess dotterbolag i USA och andra länder. Linux är ett registrerat varumärke som tillhör Linus Torvalds i USA och/eller andra länder. Mi

PN: CF3RNML

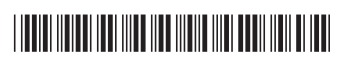